#### *Spatial filtering/* Filtragem

Filtros lineares

- Convolução
- Filtro passa-baixas (suavização)
- Filtro passa-altas (realce)
- Filtros direcionais
- Filtros não lineares

#### Processamento de imagens

Prof. Dr. Jorge Centeno

## Para que servem?

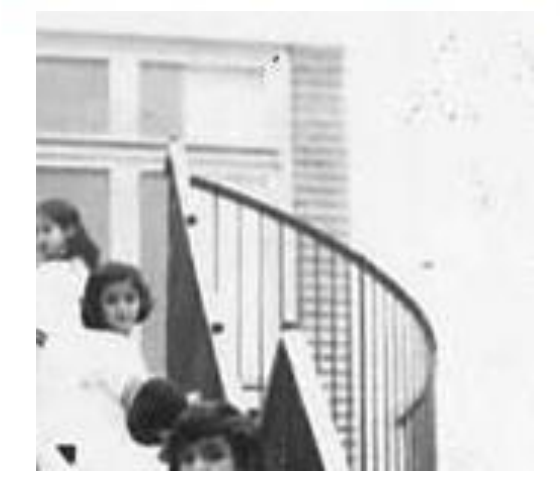

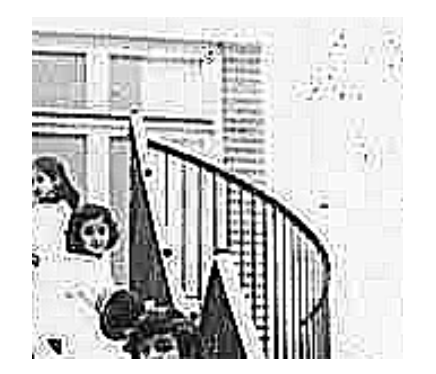

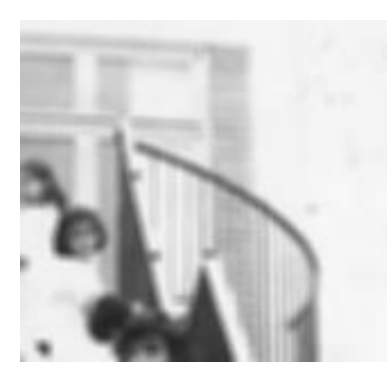

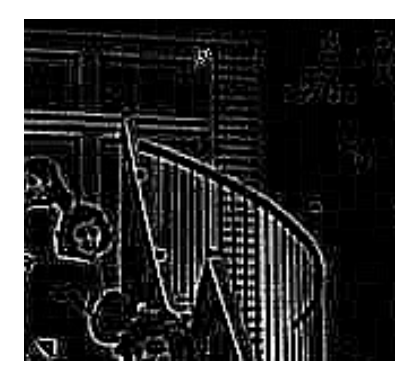

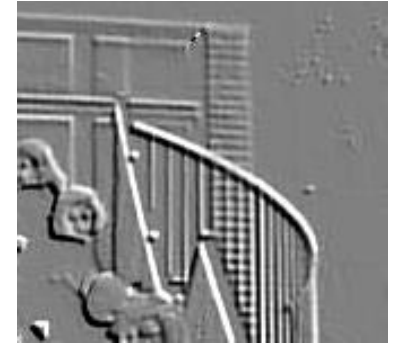

#### Filtros lineares

Os filtros lineares resultam da *convolução* de uma janela móvel e a imagem.

#### A Convolução em uma dimensão:

Para uma dimensão a *convolução* de duas funções "p(x)" e "I(x)" é dada por:

 $G(x) = \sum p(x)*I(x+i)$ 

- Aqui "i" representa a vizinhança do valor "x",
- por exemplo:  $i= -1$ , 0, +1 pode ser usado para descrever o pixel e seus dois vizinhos na linha.
- p(x) representa o filtro
- G(y,x) é a série resultante, filtrada
- Resumidamente, a convolução é feita deslocando a função "p" ao longo do domínio de "I" e para cada posição calcular a soma do produto entre as duas funções.

#### convolução

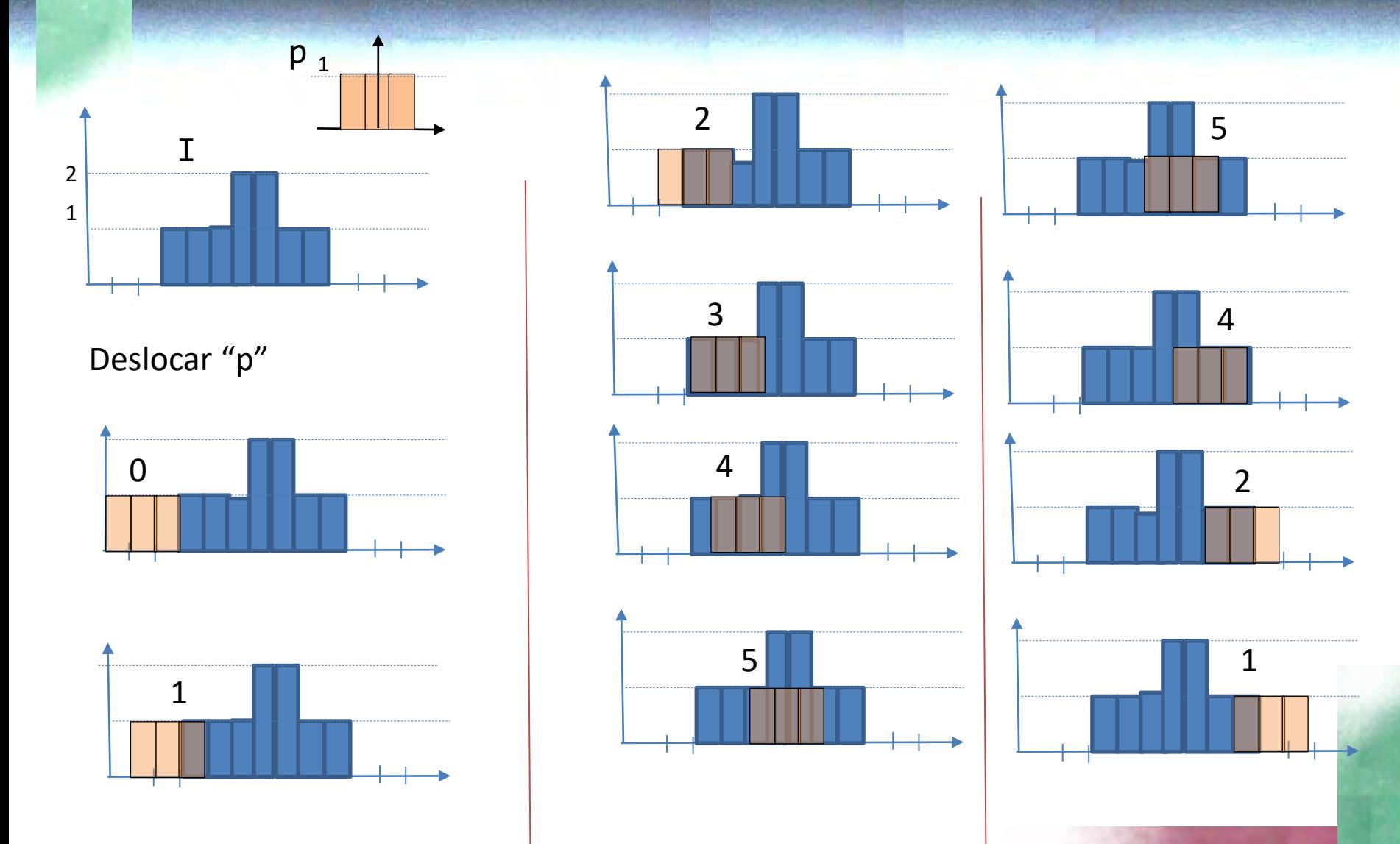

Ao deslocar a segunda função e multiplicar pela primeira, são obtidos valores diferentes em função do deslocamento.

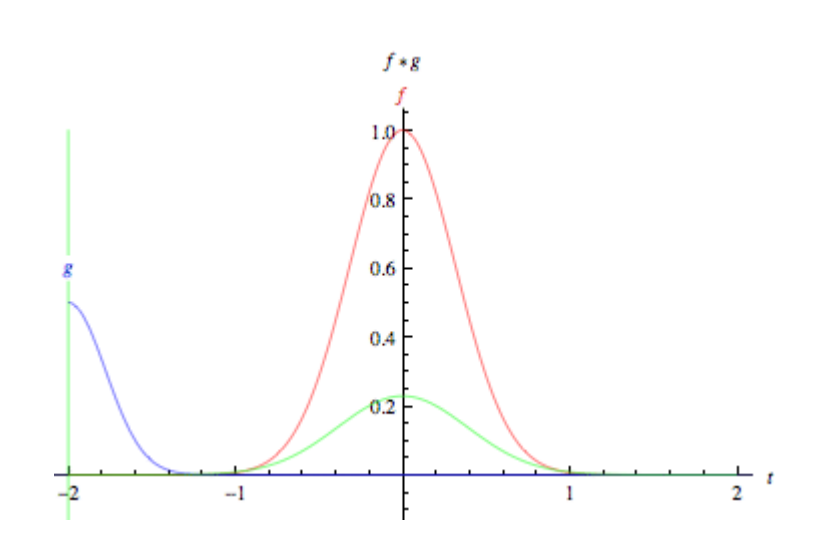

#### exemplo

Considerando uma função I(x) com os seguintes valores: I(x)= 5 2 5 5 5 9 5 5 4 4 5 5 e o filtro de tamanho 1x3 com os valores  $p(i)=(1,1,1)$ 

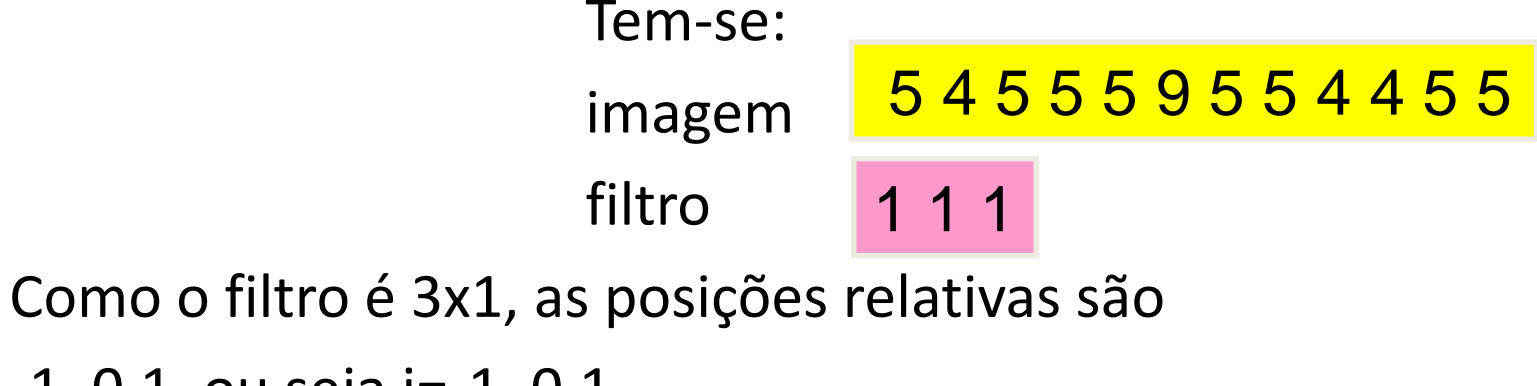

-1, 0,1, ou seja i=-1, 0,1

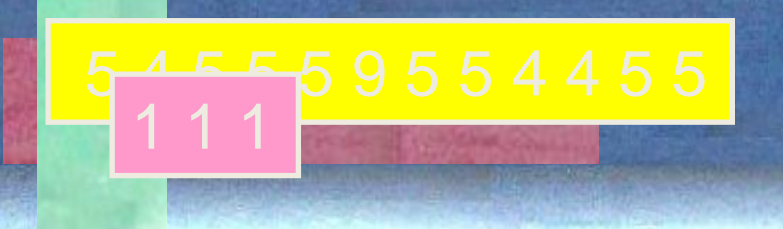

exemplo

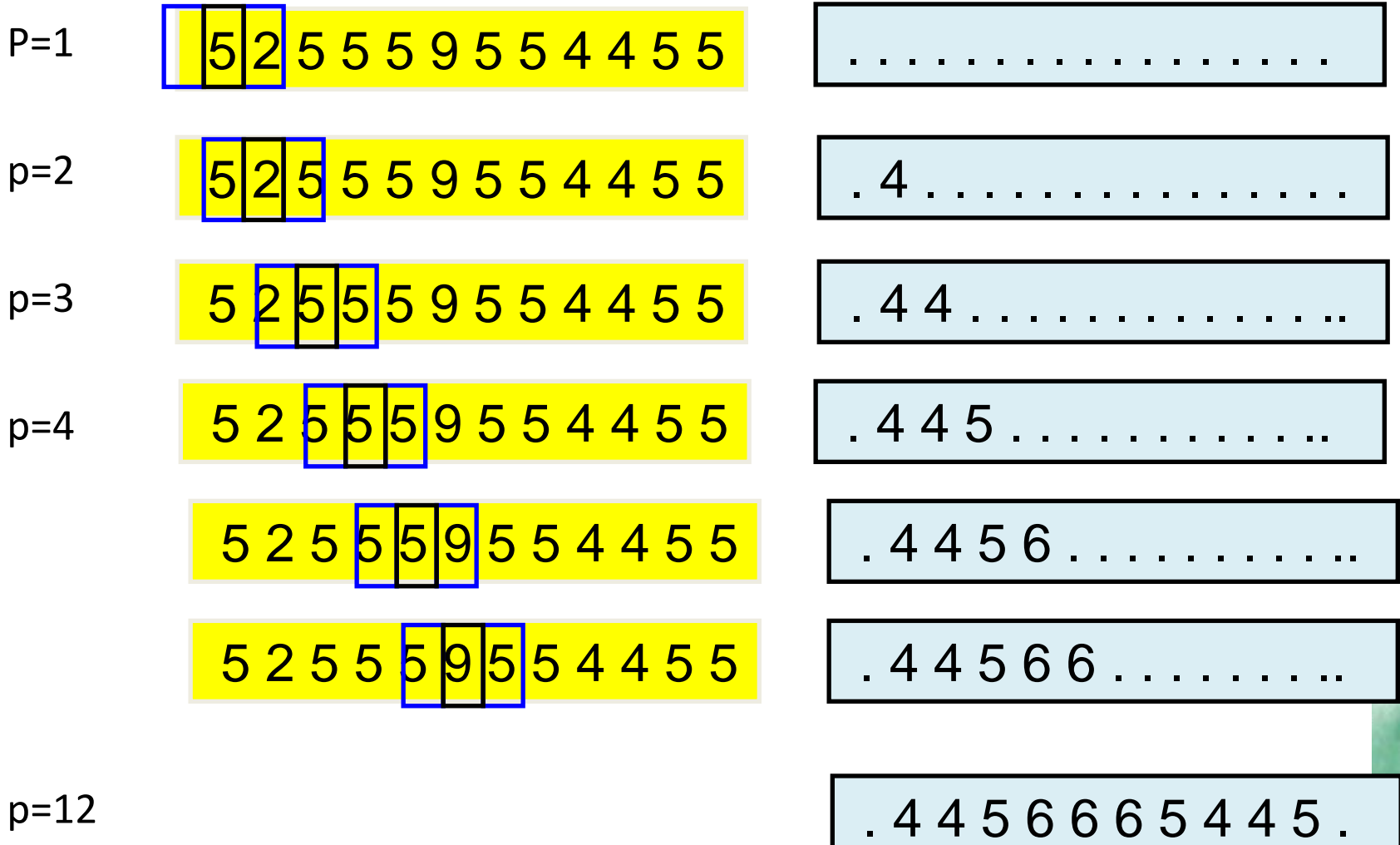

p=12

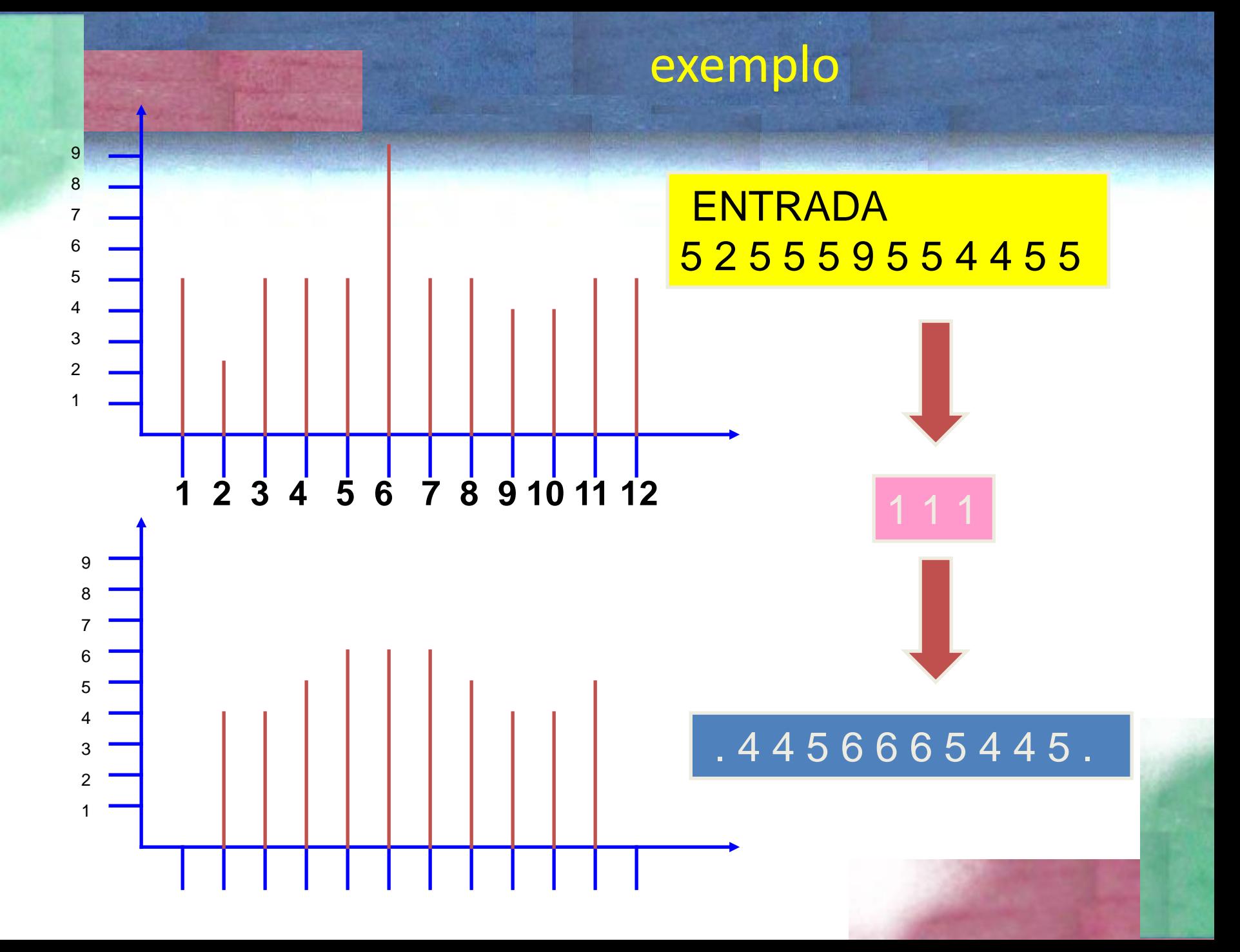

#### Filtros lineares

Em processamento de imagens, os filtros lineares resultam da convolução de uma janela móvel e a imagem no espaço 2-D. O resultado de um filtro linear pode ser escrito na seguinte forma:

$$
G(y,x)=\sum \sum (p(i,j)*I(y+i,x+j))
$$

onde

- y,x representam as coordenadas do pixel e
- i,j a posição relativa dos vizinhos
- p(i,j) representa o filtro
- G(y,x) é a imagem resultante, filtrada

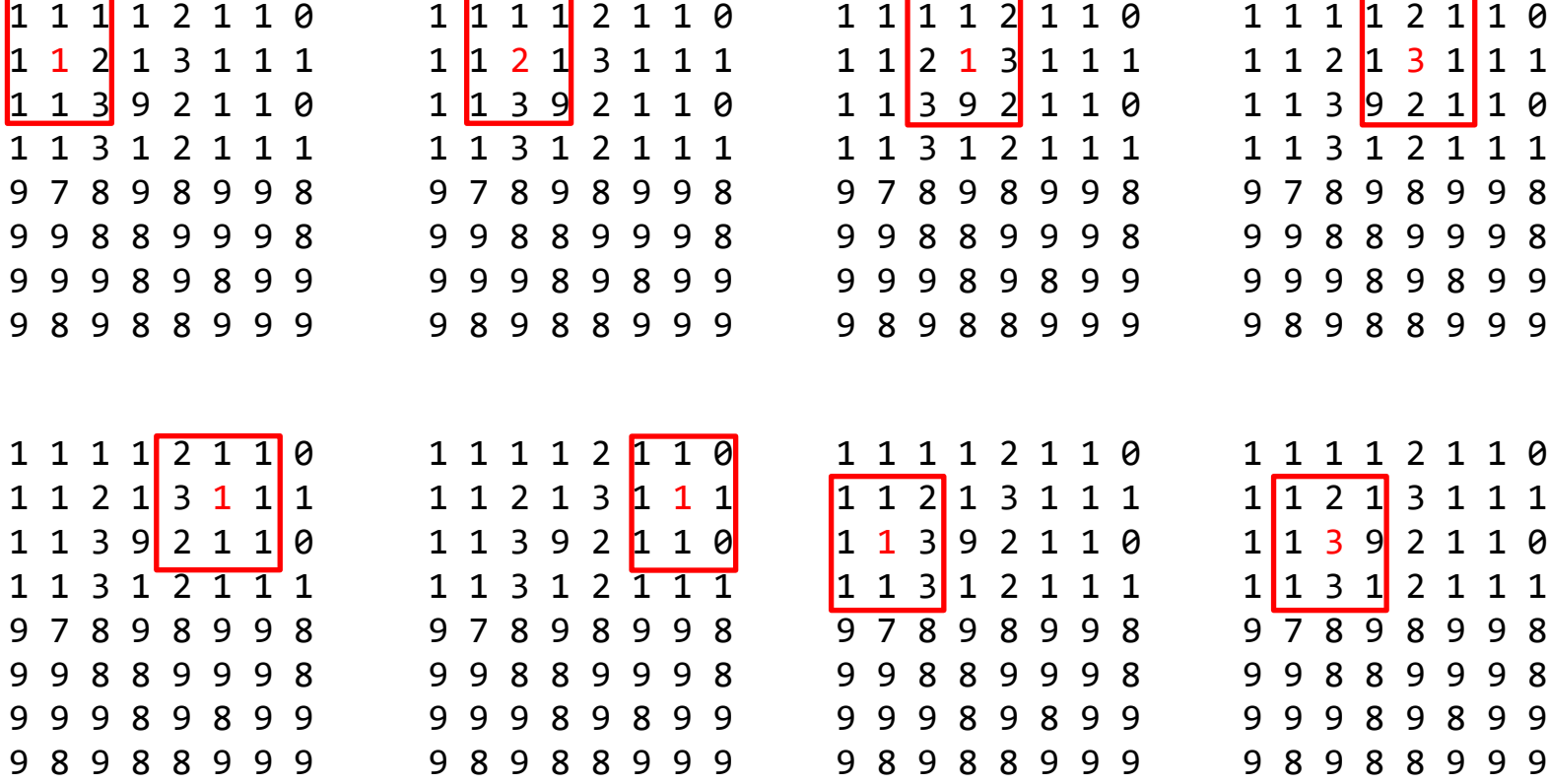

Filtro (3x3) **1 2 1 2 2 2 1 2 1** dividido por 14, a soma dos elementos: 1/14 2/14 1/14 2/14 2/14 1/14 1/14 2/14 1/14

Para a posição linha=5 coluna=3: Considerando a matriz de "pesos".

 $G = 1/14*(1*1+2*3+1*1+2*7+2*8+2*9+1*9+2*8+1*8)$  $= 89 / 14$  $= 6,4$ Ou em valor digital (arredondar, ou truncar) = 6

Da definição de filtro, entende-se que:

- Um resultado pode ser calculado para cada posição da janela móvel dentro da imagem.
- O resultado é sempre atribuído ao pixel central.

Este novo valor é calculado somando o produto do pixel na janela 3x3 e o respectivo peso, definido no filtro.

Os filtros lineares são definidos em termos de seu efeito na imagem como *passa baixas e passa altas*.

#### Conceito de Frequencias

Uma função pode ser descrita como a soma de várias funções senoidais com diferentes frequências.

 $I = F1 + F2 + F3 + F4 + ...$ 

As funções com menores frequencias são responsáveis por dar a forma geral da curva, enquanto as com menores frequencias representam os detalhes

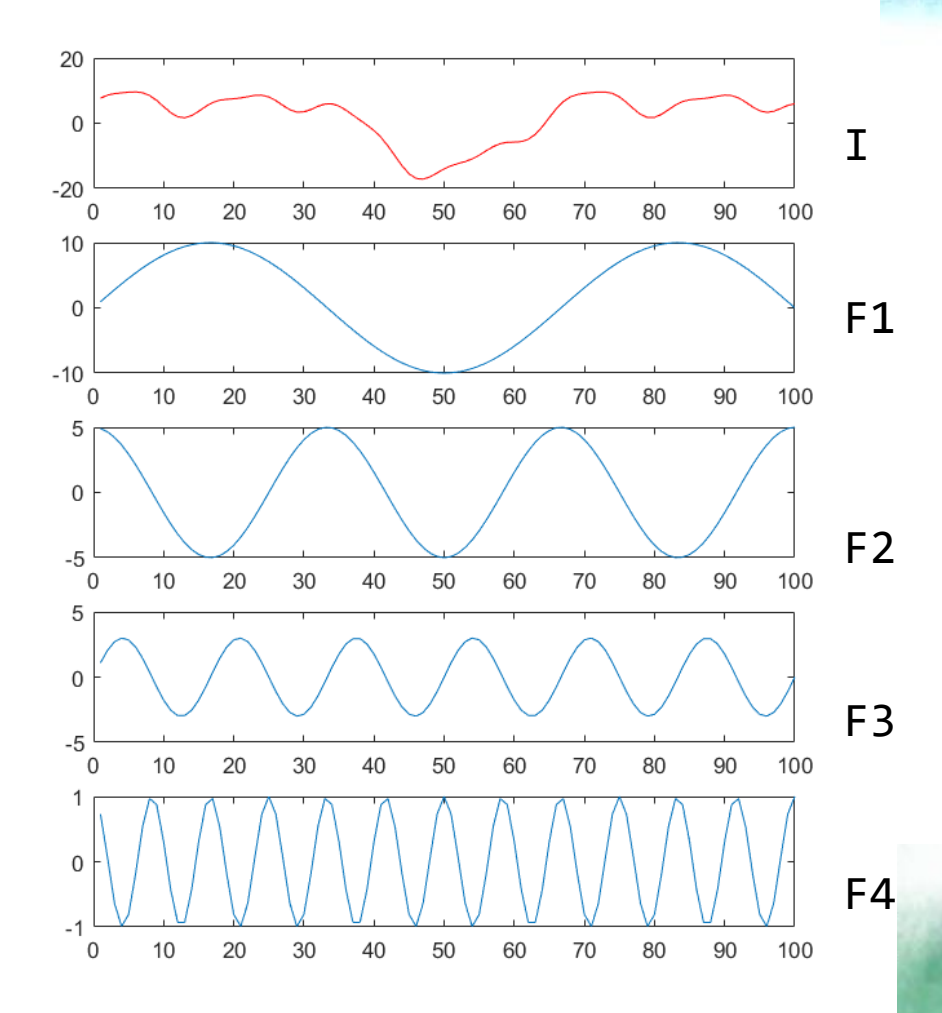

#### filtragem

#### O que ocorre se retiramos as altas frequencias?

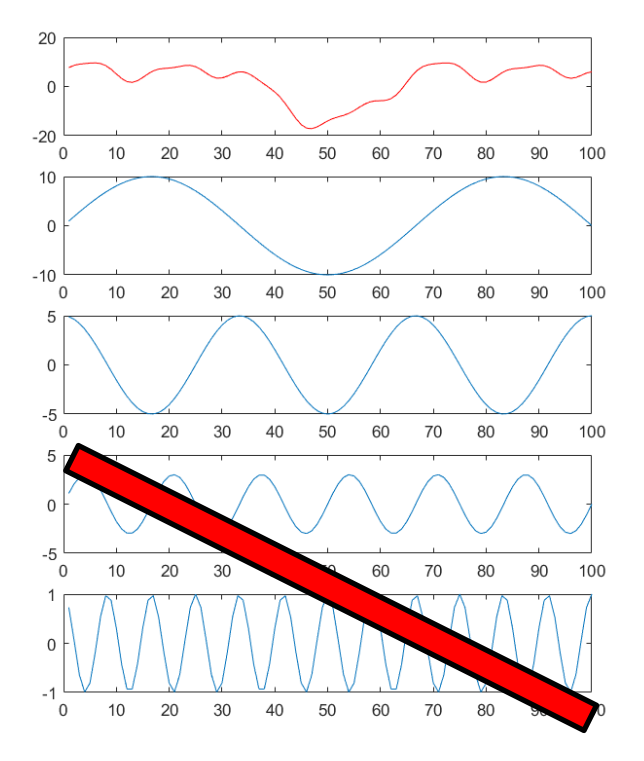

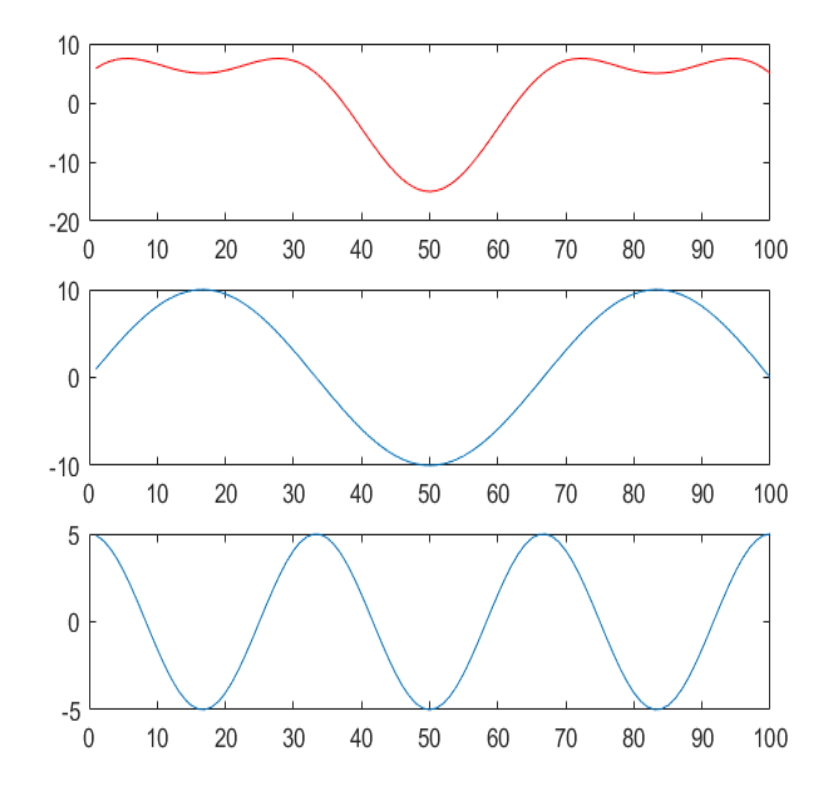

#### Filtragem seletiva de frequencias

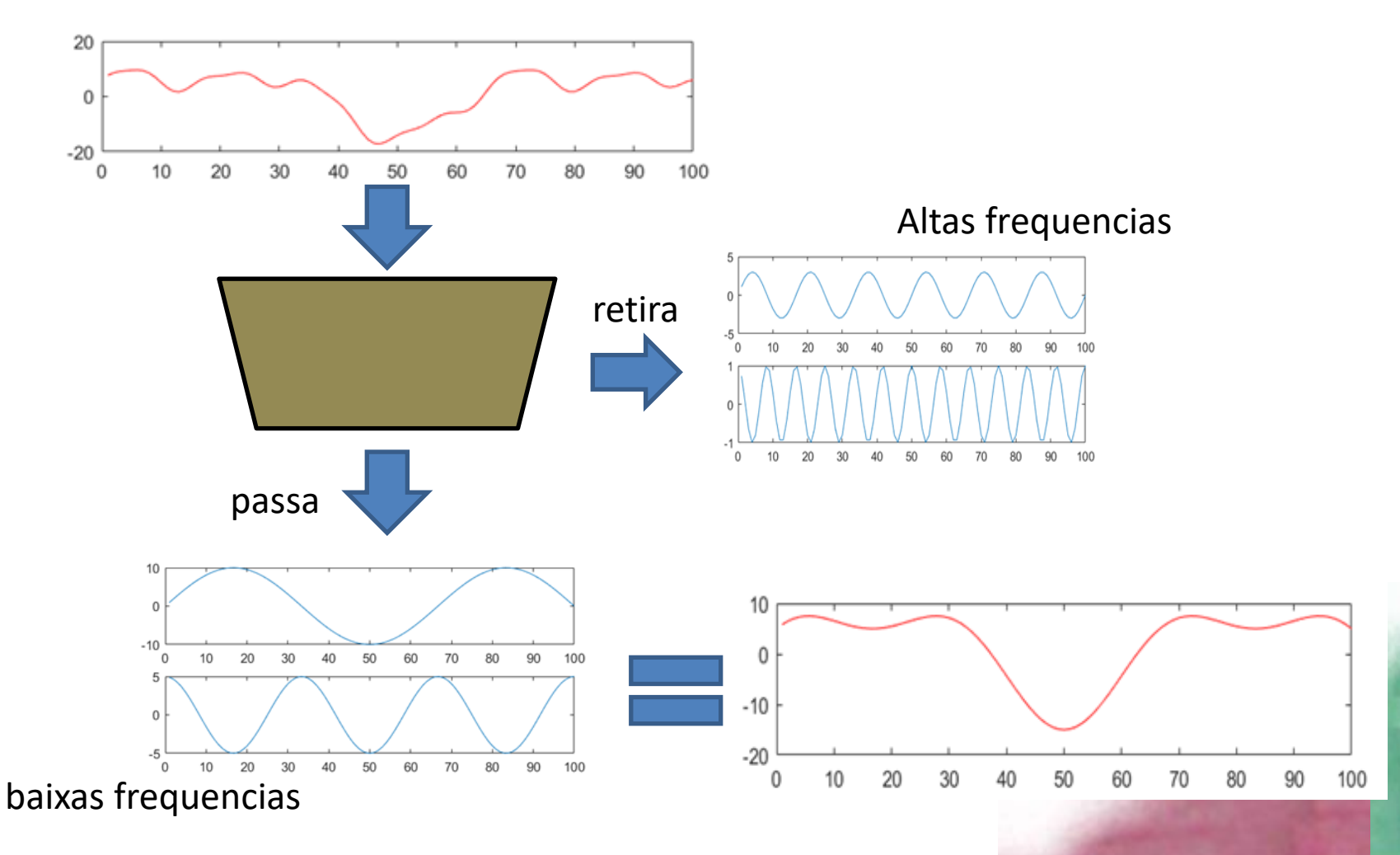

#### Filtro passa-baixas (suavização)

- Atenua as altas frequências, aquelas associadas a detalhes na imagem, e deixa apenas as baixas frequências. O efeito deste filtro é a remoção de detalhes da imagem e sua suavização. A imagem filtrada apresenta uma aparência de névoa ou um efeito de ``imagem fora de foco'', e as áreas presentes na imagem tornam-se mais homogêneas.
- O efeito é atingido substituindo o pixel central pela média da janela. A média pode ser uma média simples ou uma média ponderada, onde diferentes pesos são atribuídos aos vizinhos em função de sua proximidade ao pixel central.
- Exemplo:

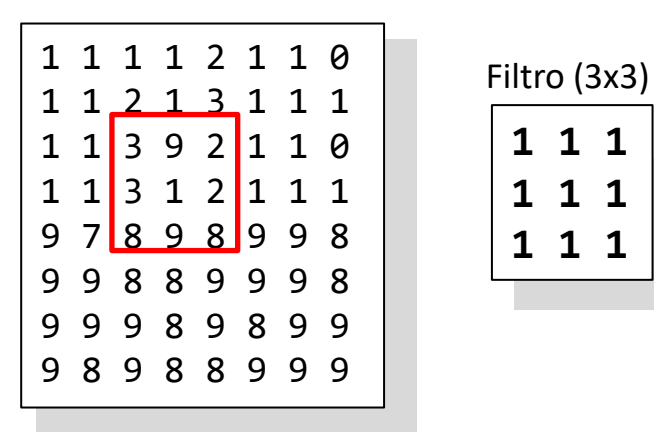

#### Exemplos de filtros passa-baixas

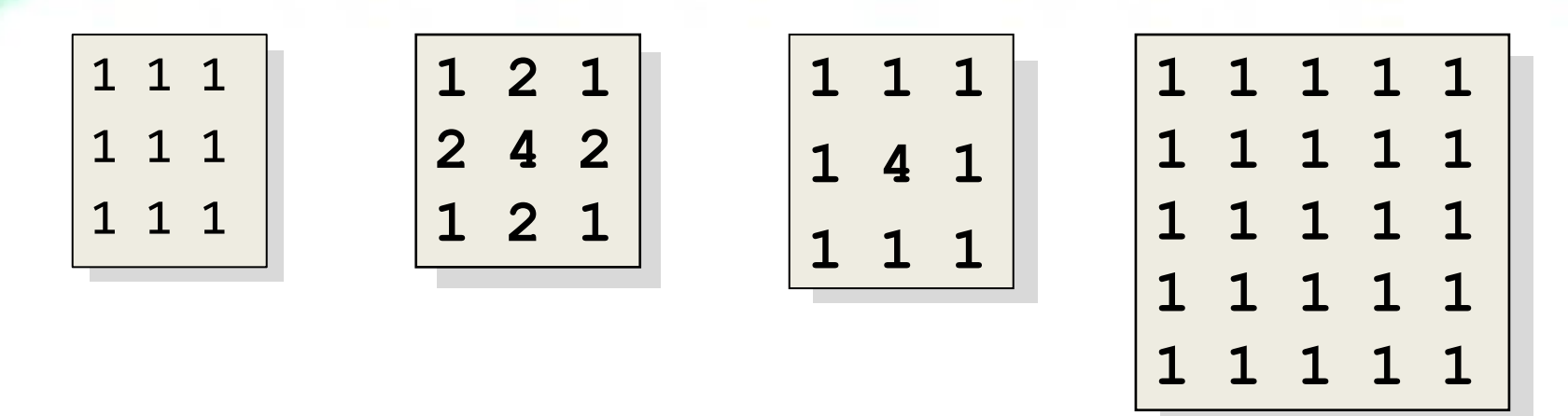

Filtros de média.

Para o cálculo do valor final, o resultado da multiplicação dos pesos e os valores da imagem deve ser dividido pela soma dos pesos.

## Passa baixas

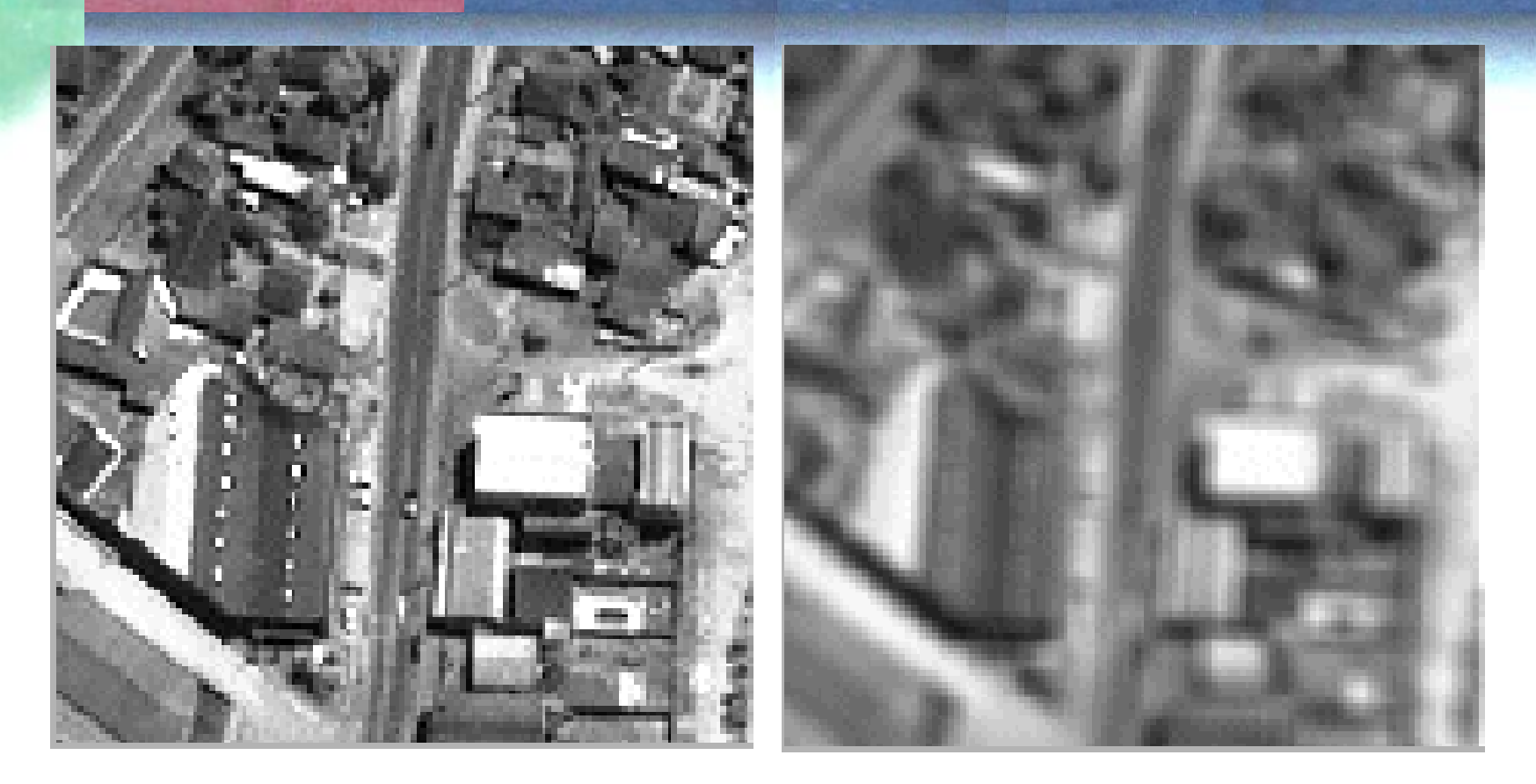

•Original passa-baixas (suavização)

## FILTRO GAUSSIANO

O Filtro Gaussiano é um tipo de filtro passa-baixas que usa uma função Gaussiana para calcular os pesos do filtro e, consequentemente, a transformação linear. Assim, maior peso é dado ao central e o peso diminui com a distancia ao pixel central da janela.

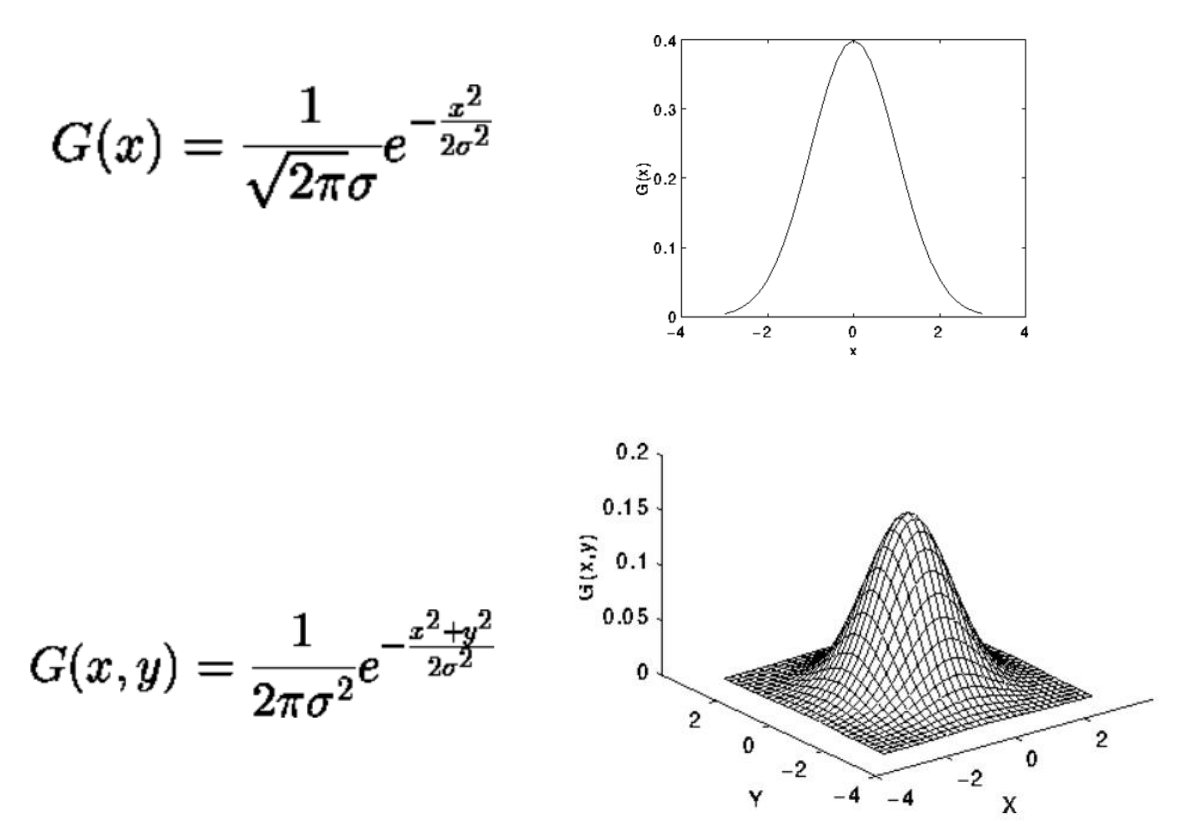

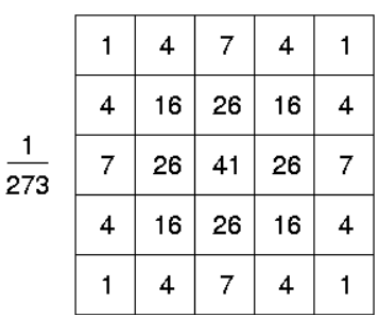

$$
= \sum_{i} \sum_{j} f(x-i, y-j) \exp \left\{ \frac{-(i^2+j^2)}{2\sigma^2} \right\}
$$
  

$$
= \sum_{i} \left[ \sum_{j} f(x-i, y-j) \exp \left\{ \frac{-j^2}{2\sigma^2} \right\} \right] \exp \left\{ \frac{-i^2}{2\sigma^2} \right\}
$$
  

$$
= [f(x, y) * G(y)] * G^T(x).
$$

Porém, um filtro Gaussiano 2D pode ser substituído por dois filtros Gaussianos 1D, que são mais rápidos.

## • Exemplo

$$
f^* \left( \frac{1}{16} \begin{bmatrix} 1 & 2 & 1 \\ 2 & 4 & 2 \\ 1 & 2 & 1 \end{bmatrix} \right) = \left( f^* \frac{1}{4} \begin{bmatrix} 1 & 2 & 1 \end{bmatrix} \right) * \left( \frac{1}{4} \begin{bmatrix} 1 \\ 2 \\ 1 \end{bmatrix} \right)
$$

$$
\frac{1}{4} \begin{bmatrix} 1 & 2 & 1 \end{bmatrix} * \frac{1}{4} \begin{bmatrix} 1 \\ 2 \\ 1 \end{bmatrix} = \frac{1}{16} \begin{bmatrix} 1 & 2 & 1 \\ 2 & 4 & 2 \\ 1 & 2 & 1 \end{bmatrix}.
$$

#### Filtro passa-altas (realce)

- Enfatiza os contrastes, realçando os detalhes da imagem.
- O nome do filtro explica seu funcionamento, pois nesta transformação as baixas frequências são eliminadas, sendo as altas frequências as únicas remanescentes.
- Este efeito pode ser atingido adicionando à imagem original a diferença entre a imagem original e o resultado de um filtro-passa baixas.
- O resultado da operação é nulo em regiões homogêneas. Em regiões com detalhes, o valor resultante é alto, em função do contraste entre o pixel central e a vizinhança.

Para entender...

Se aplicarmos a uma série de dados (1D)

A diferença retira o valor original, pode ser igual em regiões claras e escuras.

Somando esta diferença ao valor original se salienta o contraste nas regiões de bordas. Em regiões uniformes, não ocorre alteração.

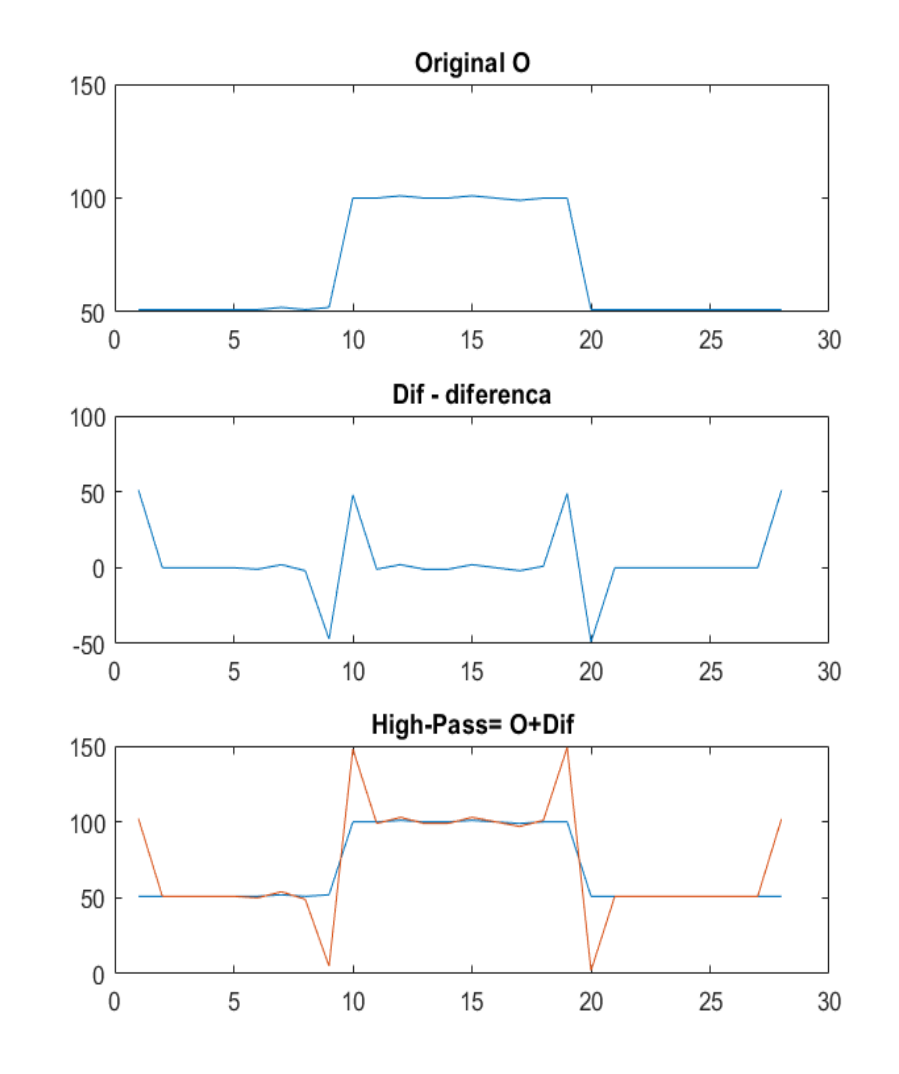

#### Diferença entre o central e seus vizinhos

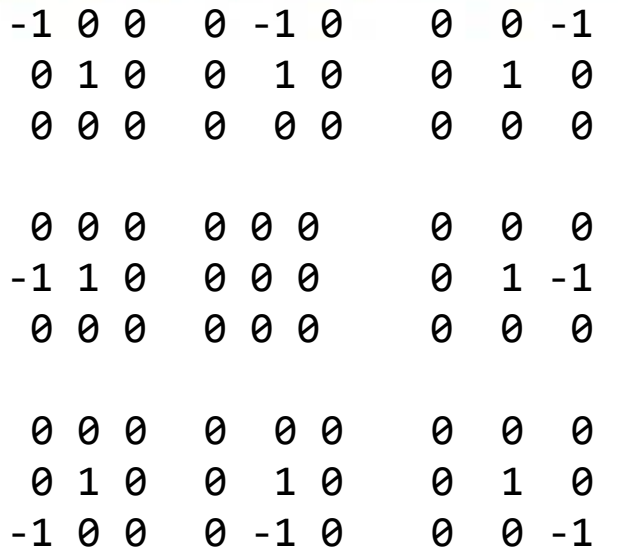

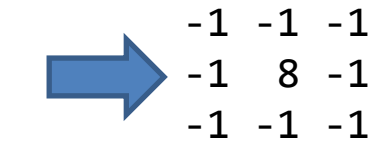

A diferença entre o central e seus oito vizinhos

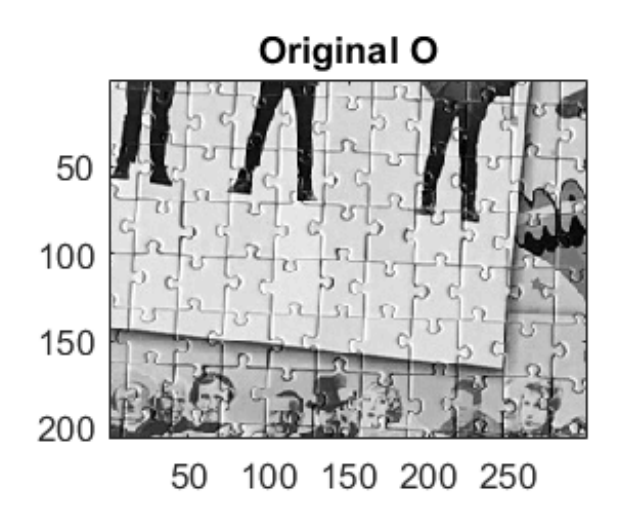

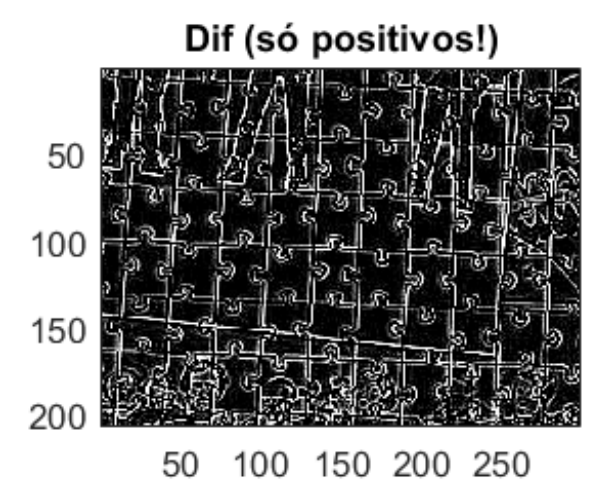

#### Central + Diferença

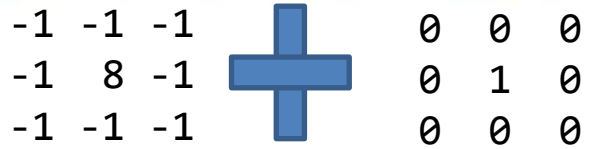

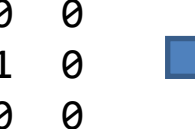

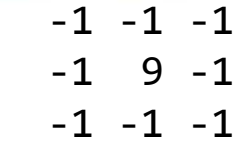

Original O

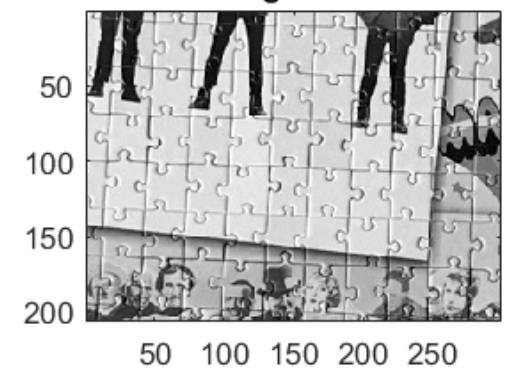

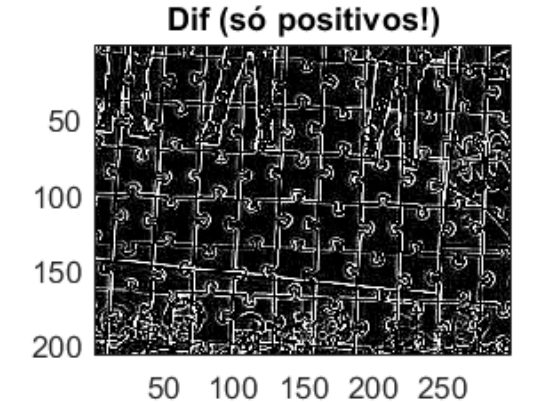

Somando a diferença ao valor central acentua o contraste

Dif+128

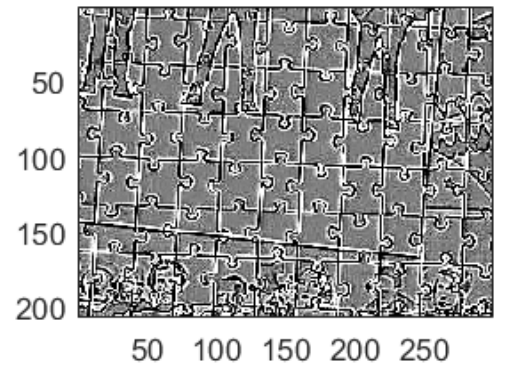

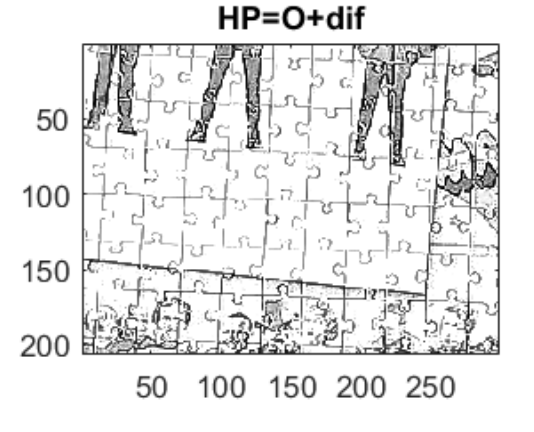

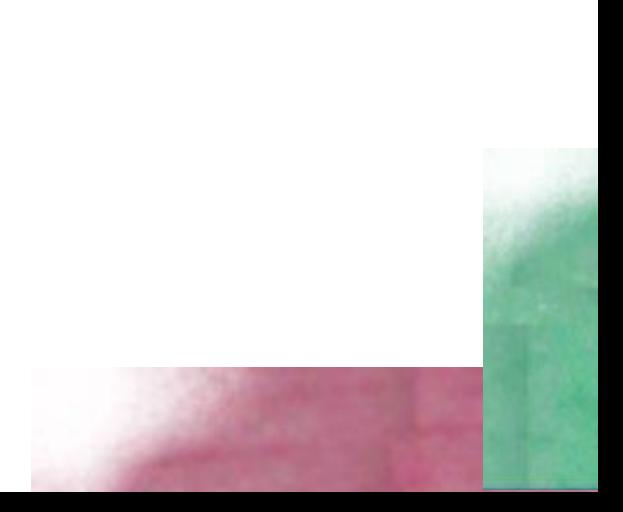

#### Exemplos de passa-altas

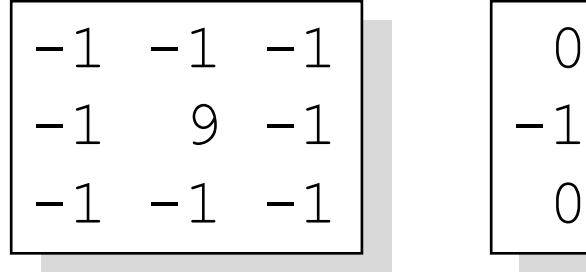

$$
\begin{bmatrix} 0 & -1 & 0 \\ -1 & 5 & -1 \\ 0 & -1 & 0 \end{bmatrix}
$$

$$
\begin{bmatrix}\n-1 & -1 & -1 & -1 & -1 \\
-1 & -1 & -1 & -1 & -1 \\
-1 & -1 & 25 & -1 & -1 \\
-1 & -1 & -1 & -1 & -1 \\
-1 & -1 & -1 & -1 & -1\n\end{bmatrix}
$$

## Passa altas

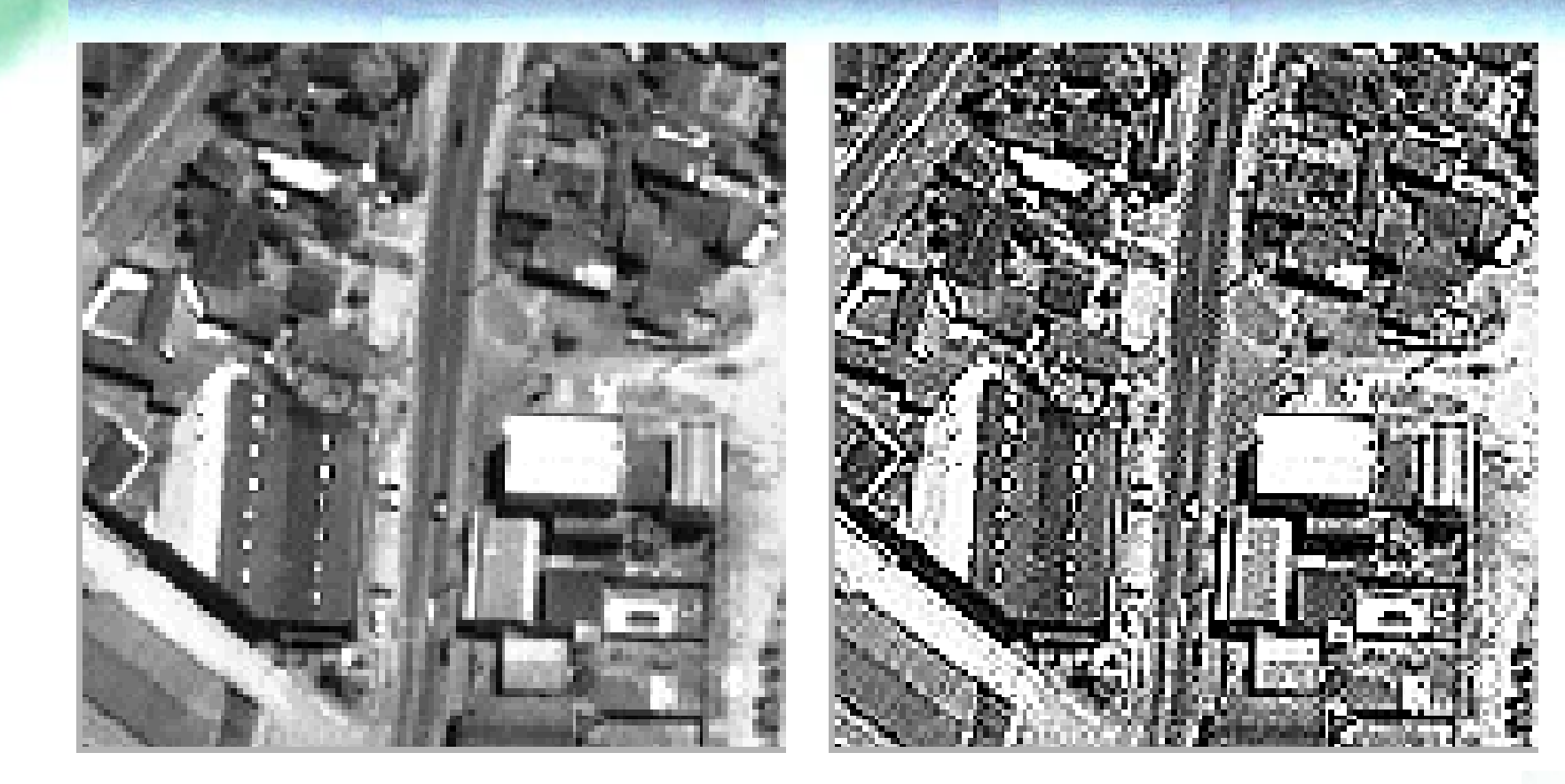

•Original passa-altas

#### Filtros direcionais

• A convolução de uma janela e a imagem também é útil para salientar determinadas linhas ou bordas. Por exemplo, as técnicas de filtragem permitem salientar as bordas ou linhas que ocorrem numa determinada direção, fazendo a diferença dos valores na janela considerando sua posição em relação ao pixel central da janela. A seguir são mostrados alguns exemplos destes filtros.

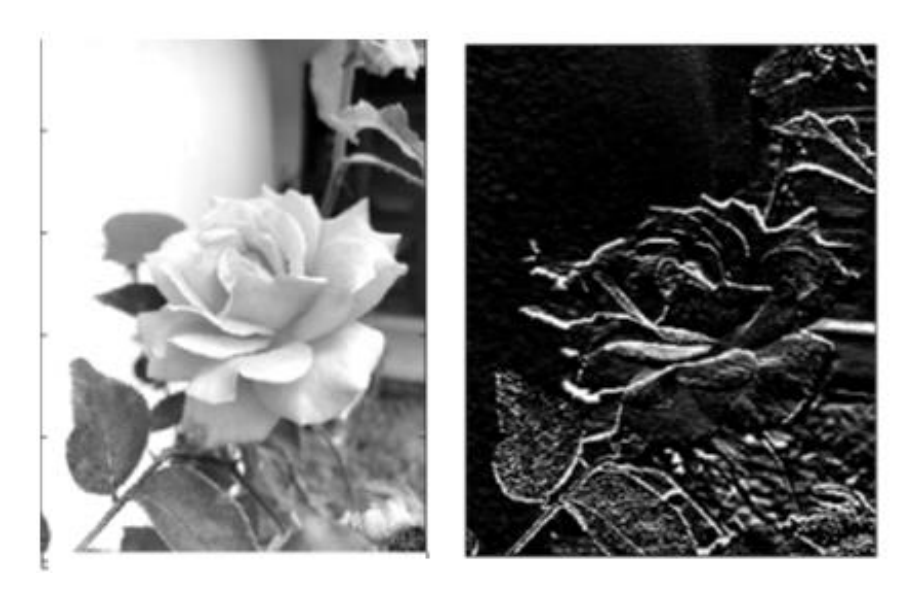

#### Exemplo: bordas horizontais

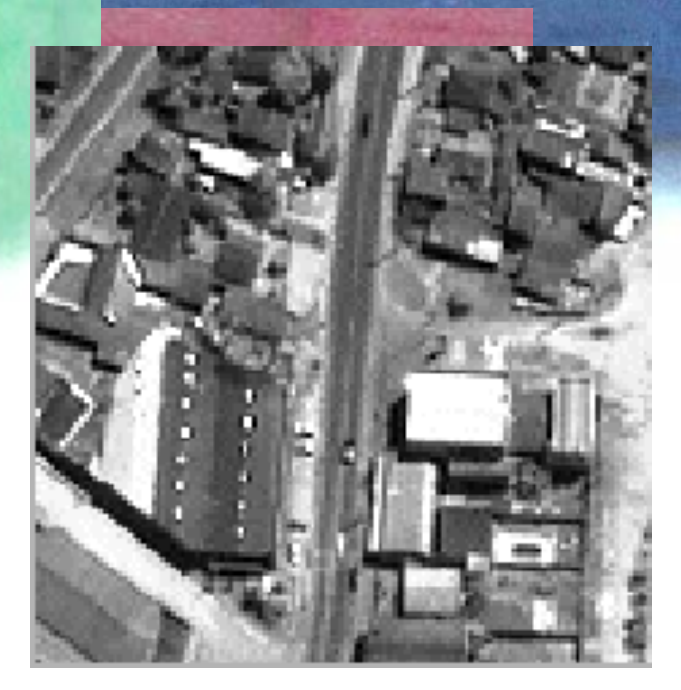

$$
\begin{array}{|rrr|}\n1 & 1 & 1 \\
1 & -2 & 1 \\
-1 & -1 & -1\n\end{array}
$$

**Norte** 

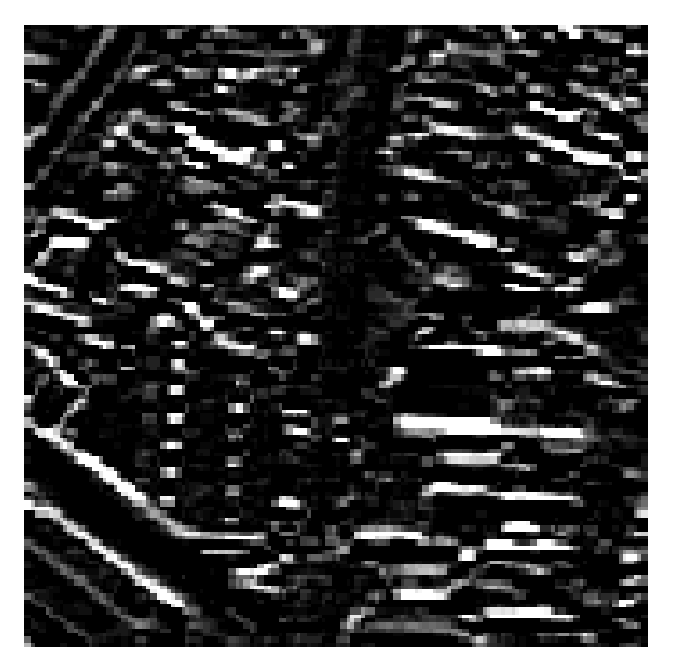

•Os contrates na direção norte são salientados.

•Algumas linhas diagonais também são salientadas, pois possuem uma componente norte forte.

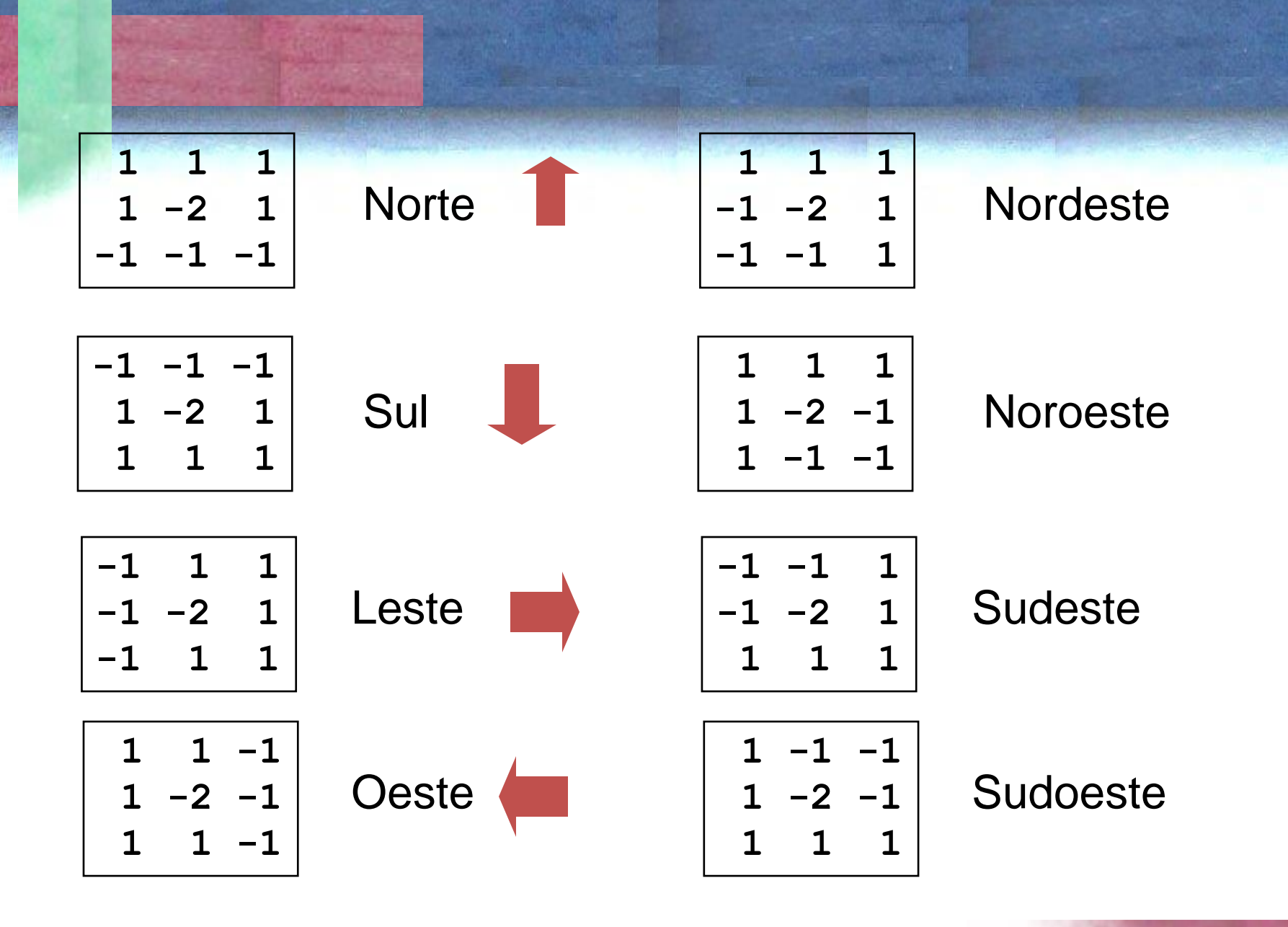

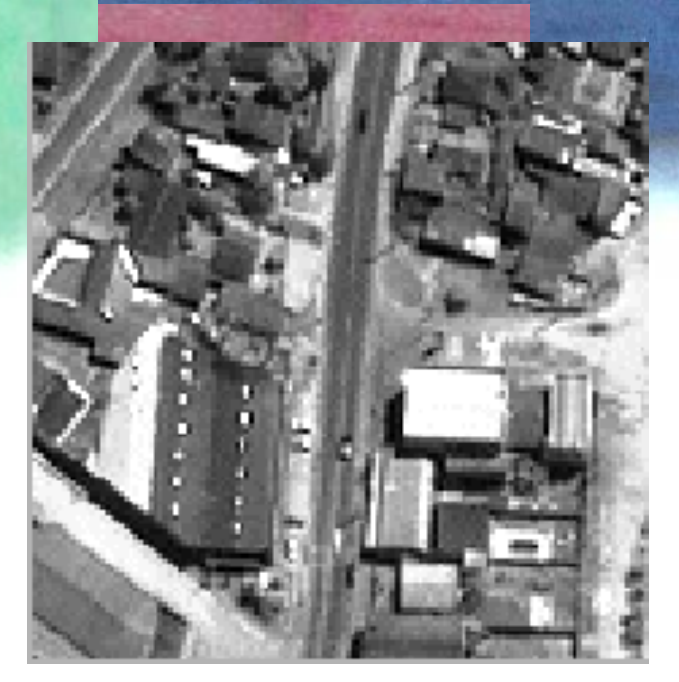

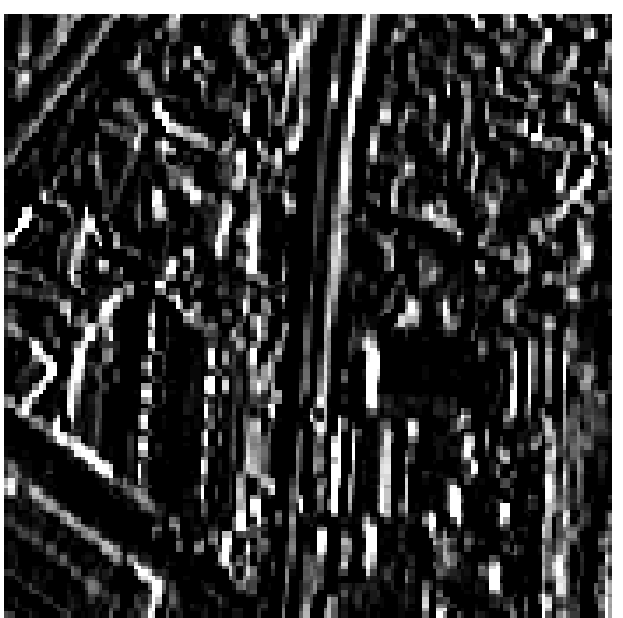

**-1 1 1**  $-2 \quad 1$ **-1 1 1**

leste

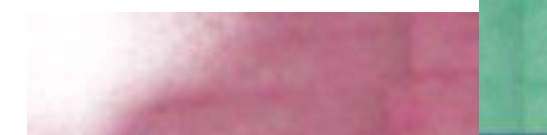

#### Filtros não lineares

- Resultam da análise da vizinhança em torno do pixel, mas neste caso seu funcionamento não pode ser representado usando a forma geral da convolução.
- **O filtro de moda** (valor mais frequente) : Usado para suavizar imagens, especialmente temáticas, pois o novo valor atribuído ao pixel central corresponde ao valor mais frequente da vizinhança e por este motivo é igual a pelo menos um dos pixels vizinhos.
- **O filtro de mediana** (valor central) : o novo valor corresponde ao valor central após ordenar os valores de forma crescente.

```
1 1 1 1 2 1 1 0
1 1 2 1 3 1 1 1
1 1 3 1 2 1 1 01 1 3 1 4 1 1 1
9 7 8 8 8 9 9 8
9 9 8 8 9 9 9 8
9 9 9 8 9 8 9 9
9 8 9 8 8 9 9 9
                        Serie=[3 1 2 3 1 4 8 8 8]
                        Moda: 8 (mais frequente)
                        Mediana:
                        [1 1 2 3 3 4 8 8 8] = 3
```
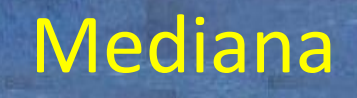

**Filtro da mediana:** O valor resultante é a mediana da vizinhança. Este filtro introduz um certo grau de suavização na imagem resultante, do que decorre perda de detalhe. A diferença em relação ao filtro passa baixas é que as bordas não são degradadas em extremo, pois os valores originais são preservados.

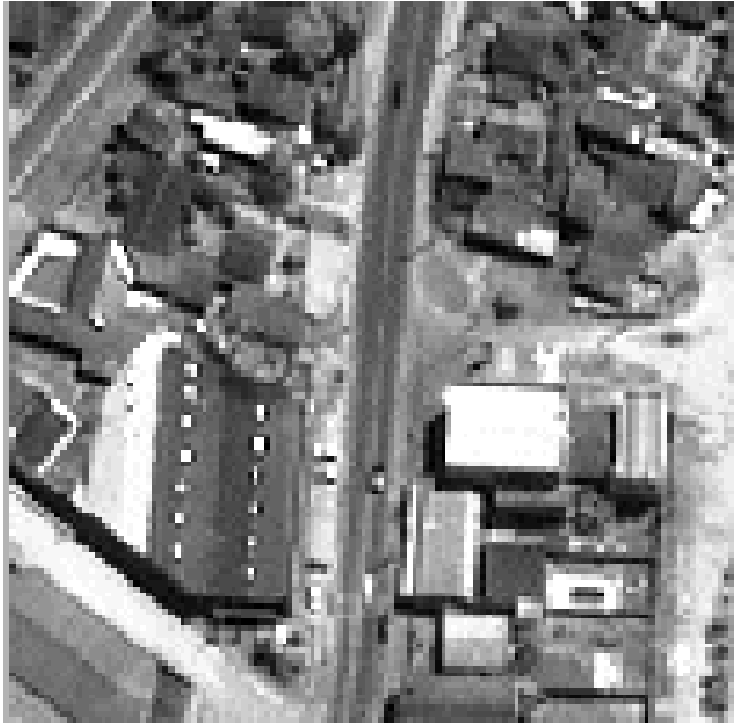

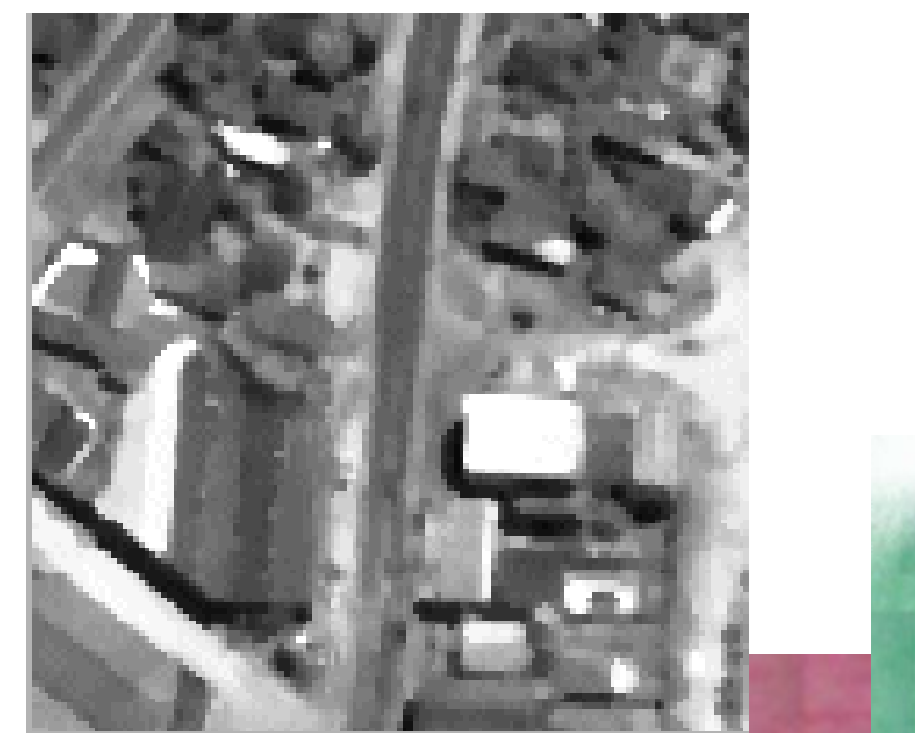

#### Filtros de Gradiente

- O gradiente de uma superfície descreve sua inclinação em relação ao sistema adotado.
- O gradiente é tradicionalmente representado perpendicular à superfície.

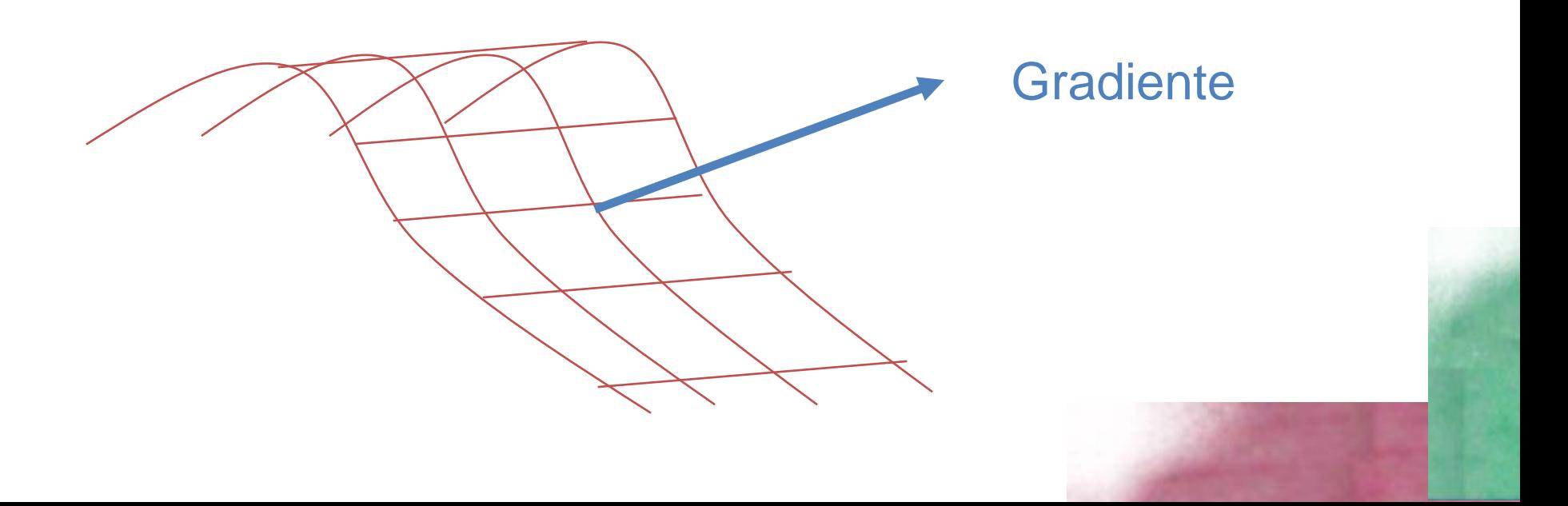

#### Filtros de Gradiente

O gradiente pode ser calculado a partir de suas duas componentes (Norte e Leste), ou seja, a derivada parcial da função da superfície em relacao a cada uma das componentes.

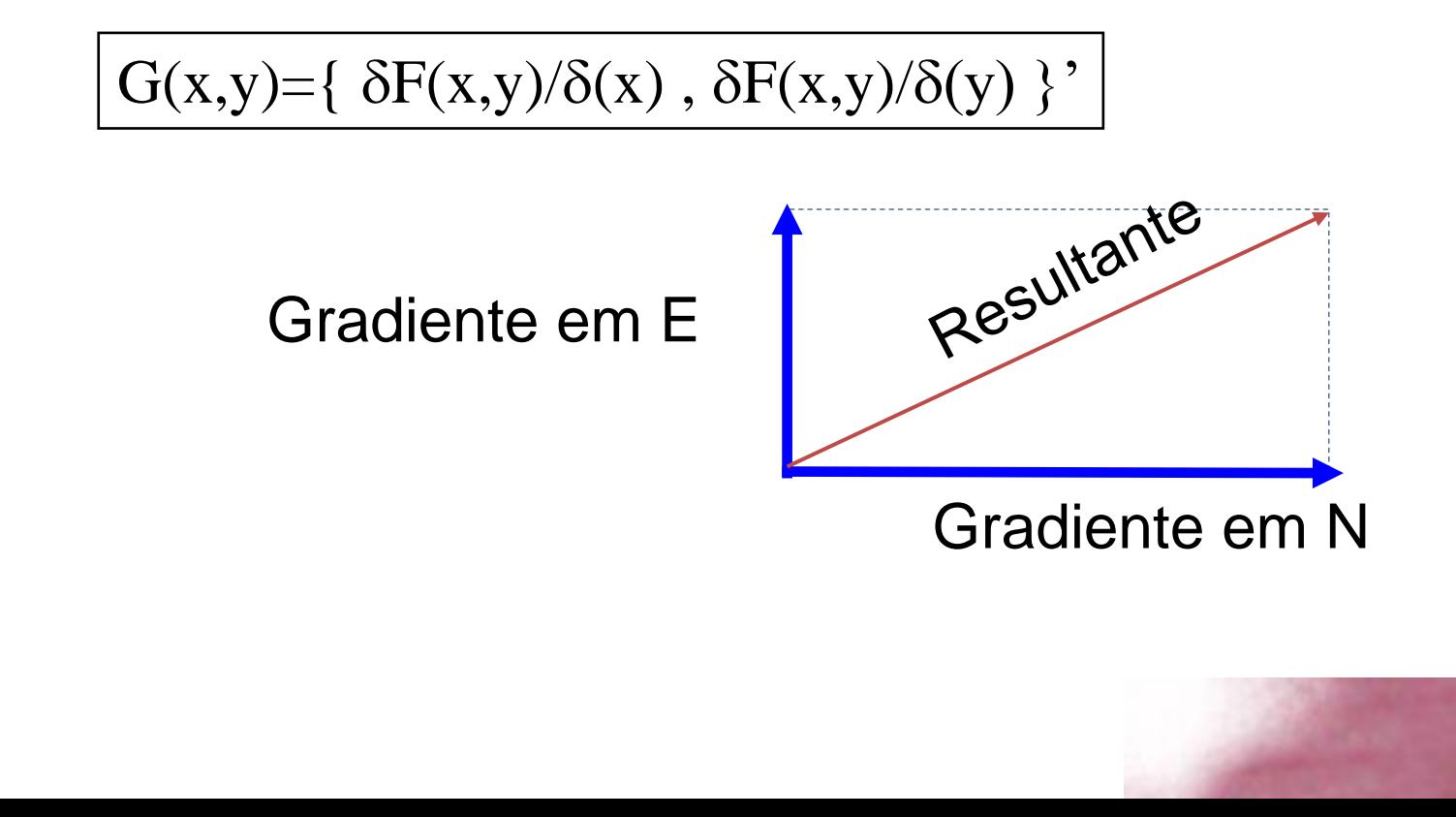

No processamento de imagens, pode-se assumir que a variação dos valores digitais se assemelha a uma superfície, similar a um Modelo Digital do Terreno (MDT).

Logo, torna-se possível calcular o gradiente para qualquer pixel, analisando a variação dos valores em sua vizinhança.

Para isto:

- Estima-se o gradiente em X
- Estima-se o gradiente em Y (Y perpendicular a X)
- Calcula-se a resultante da soma destes dois vetores.
- O pixel recebe um valor proporcional à magnitude do gradiente.

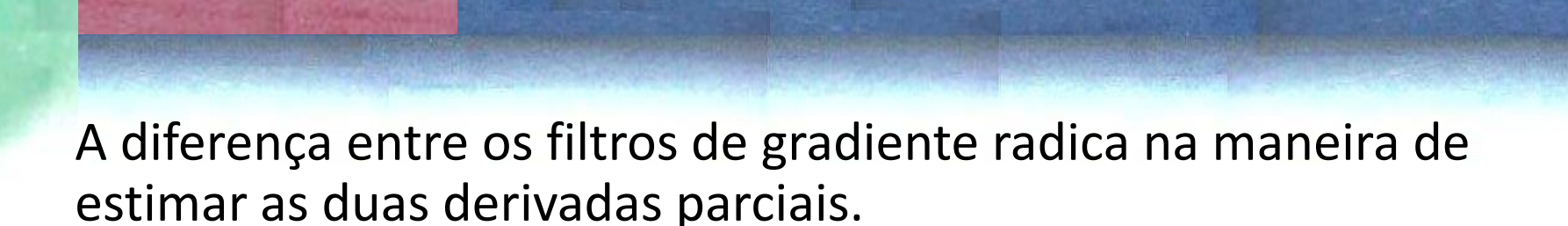

Ex: filtros de Roberts:

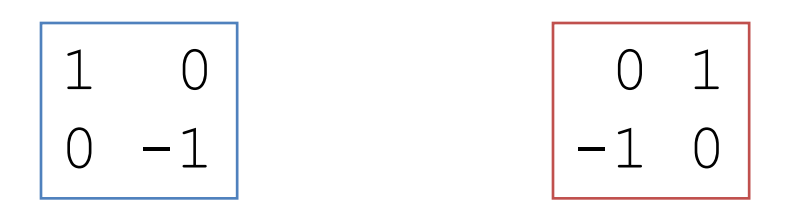

 $\delta F(x,y)/\delta(x)$   $\delta F(x,y)/\delta(y)$ 

Magnitude:  $G = (\delta F(x,y)/\delta(x)^2 + \delta F(x,y)/\delta(y)^2)^{1/2}$ 

 $\delta F(x,y)/\delta(x) = F(x-1, y-1) - F(x,y)$  $\delta F(x,y)/\delta(y) = F(x-1, y+1) - F(x,y)$  • Ex: filtros de Prewitt

$$
\begin{bmatrix} -1 & 0 & 1 \\ -1 & 0 & 1 \\ -1 & 0 & 1 \end{bmatrix}
$$

 $-1$   $-1$   $-1$ 

 $0 \quad 0 \quad 0$ 

1 1 1

 $\delta F(x,y)/\delta(x)$ 

$$
\delta F(x,y)/\delta(y)
$$

Magnitude:  $G = (\delta F(x,y)/\delta(x)^2 + \delta F(x,y)/\delta(y)^2)^{1/2}$ 

#### • Ex: filtros de Sobel

$$
\begin{array}{c|cc}\n-1 & 0 & 1 \\
-2 & 0 & 2 \\
-1 & 0 & 1\n\end{array}
$$

**F(x,y)/(x)**

$$
\begin{bmatrix} -1 & -2 & -1 \\ 0 & 0 & 0 \\ 1 & 2 & 1 \end{bmatrix}
$$

**F(x,y)/(y)**

Magnitude:

 $G = (\delta F(x,y)/\delta(x)^2 + \delta F(x,y)/\delta(y)^2)^{1/2}$ 

## Ex: filtro de SOBEL

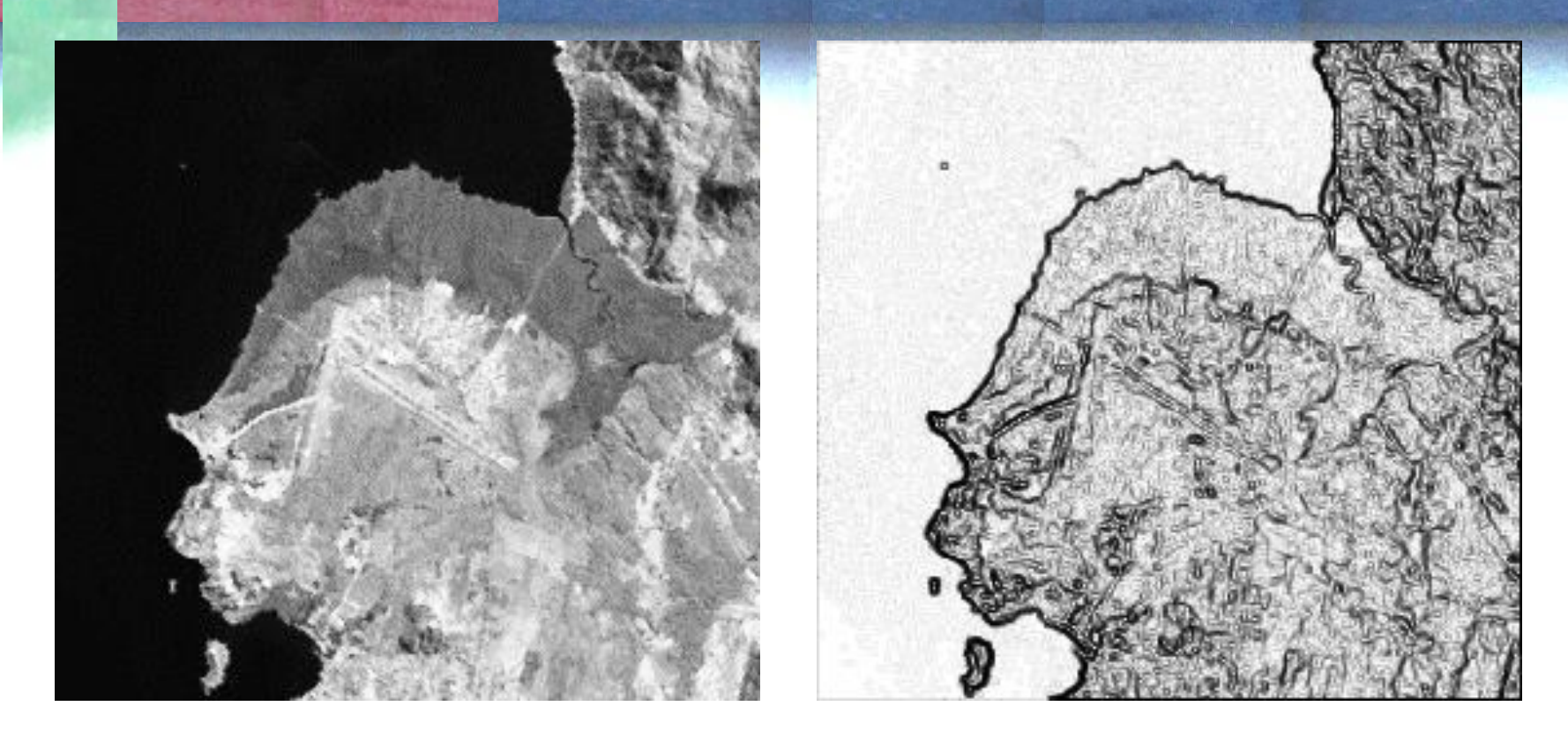

Áreas uniformes: baixo gradiente áreas de fronteira são salientadas, bem como feições lineares.

## Laplaciano

O filtro Laplaciano é um operador que calcula a derivada isotrópica (não depende da direção, em tidas as direções)

Gradiente local em todas as direções

$$
\nabla^2 f = \frac{\partial^2 f}{\partial x^2} + \frac{\partial^2 f}{\partial y^2}
$$

#### Exemplo:

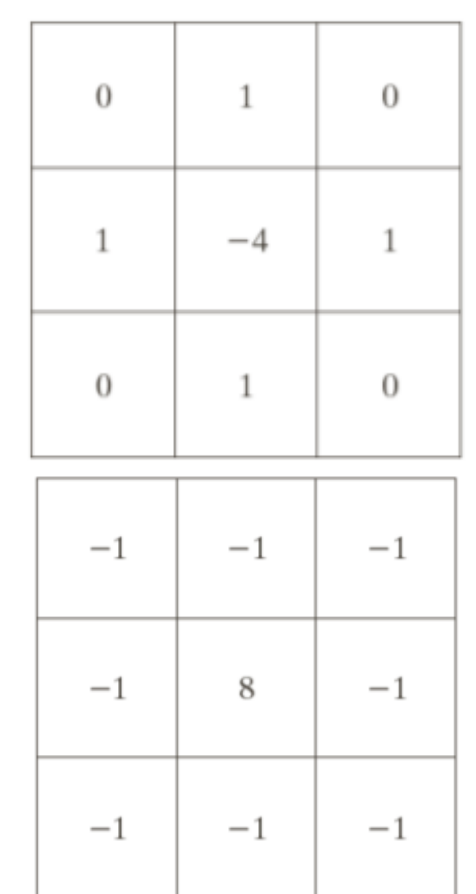

$$
LoG(x,y) = -\frac{1}{\pi \sigma^4} \left[ 1 - \frac{x^2 + y^2}{2\sigma^2} \right] e^{-\frac{x^2 + y^2}{2\sigma^2}}
$$

Na prática, o Laplaciano pode ser muito demorado para calcular e é sensível à presença de ruído. Por isso, não se usa diretamente sua formulação original.

Usa-se a diferença entre a imagen original e a imagen suavizada com um filtro Gaussiano. Isto é conhecido como o Laplaciano do Gaussiano LoG

# Programa (Passa-baixas)

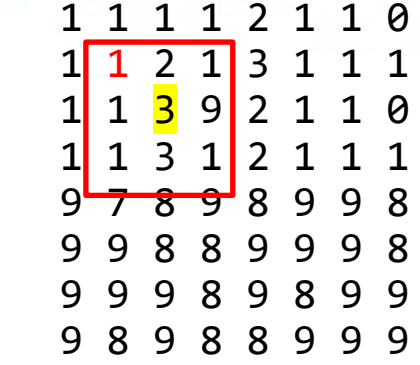

Tamanho do filtro = dim dim=3,5,7,..? Vizinhos antes e depois  $lado=(dim-1)/2$ Verifique para dim=3, ou 5 A varredura não pode ser feita para o primeiro pixel, devemos começar no elemento (lado+1) e não podemos terminar na ultima linha (n) mas devemos terminar em (n-[lado-1])

$$
\begin{array}{ccccccc}\n1 & 1 & 1 & 2 & 1 & 1 & 0 \\
1 & 1 & 2 & 1 & 3 & 1 & 1 & 1 \\
1 & 1 & 3 & 9 & 2 & 1 & 1 & 0 \\
1 & 1 & 3 & 1 & 2 & 1 & 1 & 1 \\
9 & 7 & 8 & 9 & 8 & 9 & 9 & 8 \\
9 & 9 & 8 & 9 & 9 & 8 & 9 & 9 \\
9 & 9 & 8 & 9 & 8 & 9 & 9 & 9 \\
9 & 8 & 9 & 8 & 9 & 9 & 9 & 9 \\
9 & 8 & 9 & 8 & 9 & 9 & 9 & 9\n\end{array}
$$

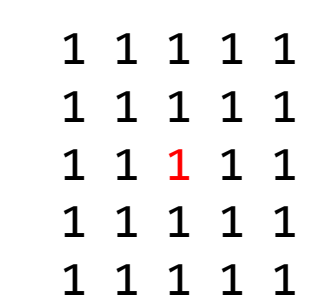

# inicio

## ################ cria janela de filtro tamanho DIM ################ dim=5 # dimensao do filtro exe 3x3 dim=3, 5x5 dim=5... lado=(dim-1)/2 # numero de vizinhos antes ou depois do central lado=np.uint8(lado) #\_\_\_\_\_\_\_\_\_\_\_\_\_\_\_ escolha o filtro aqui

f=low  $pass$ (dim) # escolhe passa baixas (3x3) # f=high\_pass(dim) print('dim=',dim, 'vizinho=',lado) print('F=',f)

# ler imagem de entrada e recuperar dimensoes X1= plt.imread('small.tif')  $nl,nc = X1.$ shape X=np.array(X1, dtype=float) #transforma em float para facilitar multiplicacoes Y=np.zeros((nl,nc),dtype = float) # replica imagem para gerar uma saida Y=np.uint8(Y) # em uint 8 para armazenar em byte

## Filtragem

for L in range(lado,nl-lado): # varrer em linhas lado+1, para vizinhos+central

```
for C in range (lado, nc-lado): # varrer em colunas
        s=0. # zerar soma para convolucao
        for i in range(dim): # varrer filtro em linhas e colunas
            for j in range(dim): 
                # determina o pixel na imagem
                p=(L-lado)+i 
                q=(C-1)ado)+js = s + X[p,q] * f[i,j] #pixel*peso
            if s>255: #truncar se ficar fora da faixa
                s=255
            if < 6:
                s=0v=np.utilnt8( np.rund( s ) ) # muda a unit8Y[L,C]=v # salva na posicao do central
plt.imsave('saida.png',Y,cmap='gray')
```
## Dois filtros em python

## ################ LOW\_pass ################ **def low\_pass(dim):**

f= np.zeros((dim,dim),dtype = float) # matriz vazia  $f=f+1$  # cria matriz com tudo igual a 1, zeros+1=1 f=f/(dim\*dim ) # dividir para calcular a media **return(f)**

## ################ HIGH\_pass ################ **def high\_pass(dim):**

 $f= np.$ zeros $((dim, dim),$ dtype = float) # matriz vazia f=f-1 # cria matriz com tudo igual a  $-1$ , zeros-1=-1  $f[lado,lado]=dim*dim # e muda o central$ **return(f)**

# python

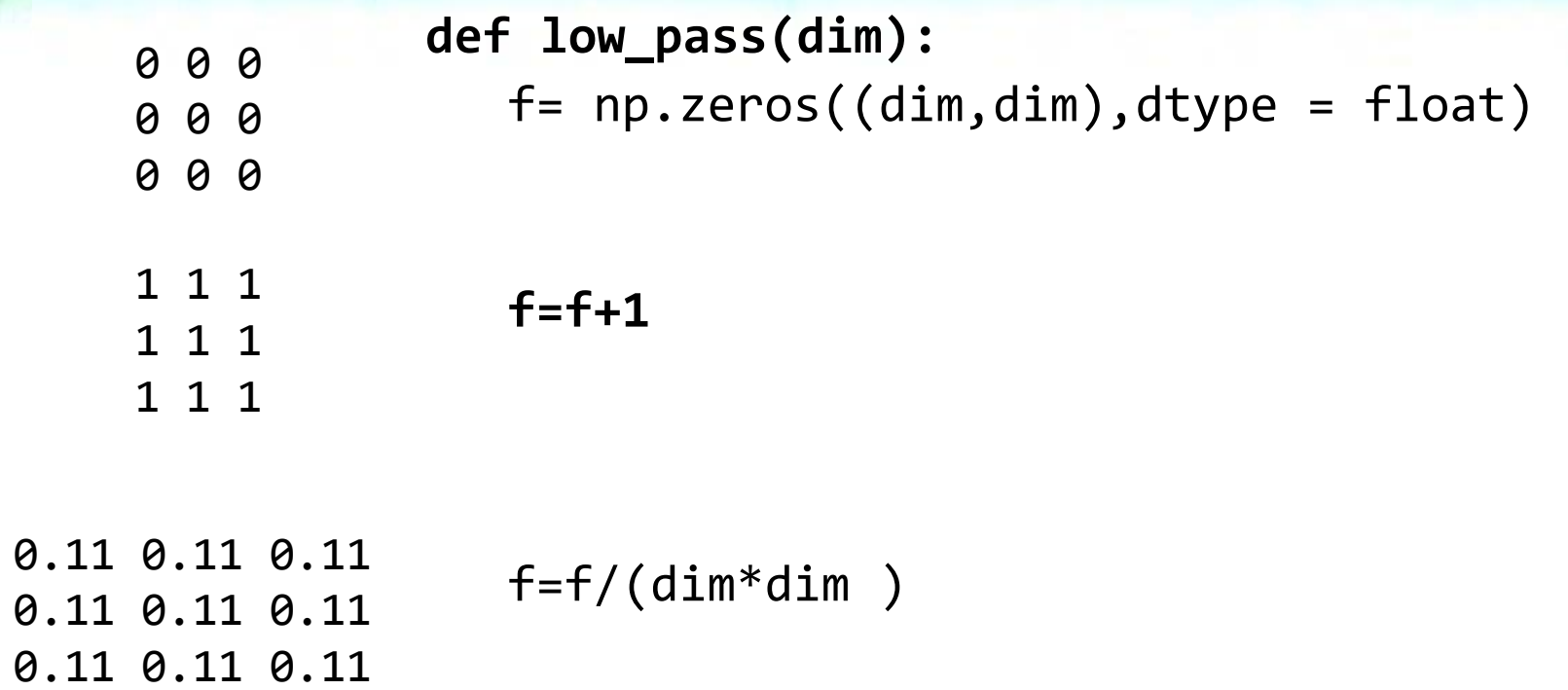

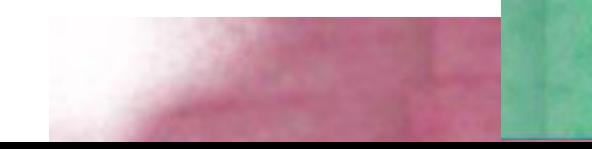

# python

**def high\_pass(dim):** f= np.zeros((dim,dim),dtype = float) 0 0 0 0 0 0 0 0 0

 $f = f - 1$ f[lado,lado]=dim\*dim  $-1$   $-1$   $-1$  $-1$   $-1$   $-1$  $-1$   $-1$   $-1$  $-1$   $-1$   $-1$  $-1$  9  $-1$  $-1 -1 -1$